# 基于 QT 的翻金币游戏设计与实现

#### 周 鹏 白俊鸽

## 成都锦城学院计算机与软件学院 四川 成都 611731

【摘要】现在的游戏市场上有很多类型的游戏,比如网游,手游,页游等。但是现在市场上的许多游戏都需要大量的硬件资源。 本文进行设计并开发的这一款小游戏占用的资源,而且益智。可以给玩家带来很好的游戏体验。

【关键词】游戏;QT;C++

## 1 引言

在当代互联网快速发展的时代下,喜欢玩游戏的玩 家接触到了许多类型的游戏,但是对于一些过于商业化 的游戏来说,许多的游戏需要充钱进行道具的购买,这 对于喜欢玩游戏的玩家来说是非常不友好的,而且有的 玩家只是在无聊的时候才会玩一些小游戏解闷,不需要 一些占用资源比较大的游戏。本文进行设计并开发的这 款小游戏可以很好的解决用户的需求问题。

# 2 开发环境介绍

QT 是诺基亚公司开发的一款跨平台的 C++ 图形界面 应用程序框架,它既可以开发 GUI 程序,也可用于开发 非 GUI 程序。它给应用程序开发者提供了大量的接口, 简化了开发者对于软件的开发过程。由于 QT 是跨平台的, 所以开发者只需要一次编写就可以到处编译了, 对于开 发者来说十分友好。[1]

#### 3 主要功能描述及整体设计

这款益智小游戏的主要功能分为两大模块,第一个 是游戏特效和音效模块,第二个是逻辑实现的模块。游 戏的特效和音效模块主要包括点是游戏的界面设计,美 化,游戏音效的添加,游戏特效的实现。逻辑实现的模 块主要包括点是关卡的设计,实现金币翻转的功能,以 及一些问题的解决。

玩家点击开始游戏的按钮后就直接进入到选择关卡 中,通过点击选择关卡按钮进行关卡的选择,然后就进 入到游戏的界面中,玩家通过点击金币按钮进行金币的 翻转,当所有的金币完全为金色时游戏胜利,这一关的 游戏结束。

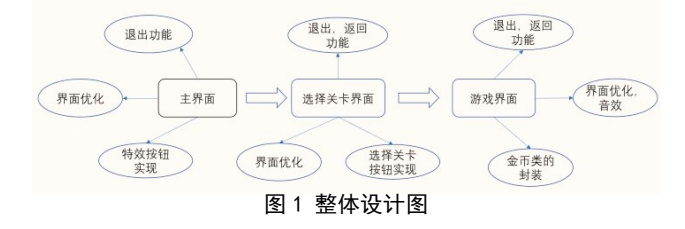

# 4 界面设计

#### 4.1 开始界面

开始界面上方通过主窗口自带的公有函数设置了标 题和图标,界面的左上方通过信号和槽函数的连接实现 了退出游戏的按钮的功能,正下方的具有弹跳特效的开 始按钮通过自定义的按钮类实现特效,标题框和游戏的 背景图片是由主窗口的绘图事件实现。

#### 4.2 选择关卡界面

选择关卡上方通过主窗口自带的一些公共接口设置 了标题和图标,界面的左上方有退出游戏的按钮,右下 方有一个返回主界面的返回按钮同样继承于自定义的按 钮类,界面中间是选择关卡的按钮,标题框和游戏的背 景图片同样由主窗口的绘图事件实现。

#### 4.3 翻金币界面

翻金币界面的标题,图标,退出,返回按钮的实现 方法和前面两个界面的实现方法一样,中间是金币的添 加实现是由 QPixmap 类加载图片填充背景,金币类继承 自定义的类,界面左下角是关卡的编号由标签和字体类 实现。

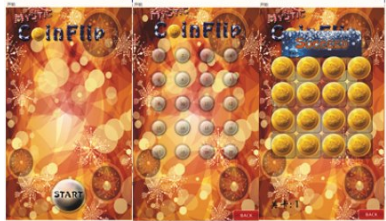

图 2 游戏界面图

# 5 功能实现

# 5.1 开始界面

在主界面重写绘图事件函数,这个函数是 QT 的一 个回调函数,由 QT 框架自动调用,只需要再函数里实现 自己的功能就好了,不需要自己手动调用。这个函数将 用于绘制主场景的背景,然后通过画家类用于绘图,用 QPixmap 类加载资源文件中的图片。资源文件由 QT 的资 源文件项管理,可以把一些图片和音效直接添加到项目 中,对项目的移植十分方便。然后设置场景固定大小, 设置标题,退出按钮通过信号和槽调用主窗口的槽函数 实现。音效的添加需要在项目配置文件中添加多媒体模 块,按钮的音效通过多媒体模块实现音效的添加。按钮 弹跳特效由自实现一个按钮类继承于 QT 的按钮类实现。 在自定义按钮里面实现按钮跳动函数,跳动函数里用 QPropertyAnimation 类进行特效的设置,然后重写按钮 的按下和释放事件,通过按钮的事件处理机制调用函数 来实现特效,最后把按钮应用到界面中。将选择关卡的 场景作为主场景的成员,这样可以通过信号和槽的连接 进行两个场景之间的切换,信号和槽是 QT 的一种对象之 间的通信机制,信号槽连接函数可以把一个对象发送的 信号和接收者的槽函数关联起来,这样当信号产生时与

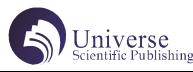

之关联的槽函数就会被执行。在主场景中给选择关卡场 景动态开辟空间,同时监听选择关卡场景的返回信号, 信号用于主场景和选择关卡场景之间的切换。点击开始 按钮后按钮音效开始播放,同时弹跳特效开始,之后通 过定时器类实现延时进入到选择关卡场景中,同时通过 调用主窗口 hide() 方法隐藏主场景。

#### 5.2 选择关卡界面

这个界面的标题,图标,背景的实现方法和主场景 的相同。选择关卡界面和主界面,游戏界面的切换通过 界面之间的信号和槽函数连接实现。选择关卡按钮同样 继承于自定义按钮类,通过循环创建 20 个选择按钮的同 时监听按钮的点击信号,记录点击按钮的关卡,再隐藏 场景,通过窗口的 show() 方法显示游戏的场景。用标签 控件实现对按钮的布局,通过窗口的 move 方法移动标签 到指定的位置,实现按钮的布局。界面的返回按钮继承 自定义按钮类,通过重写按钮的按压和释放事件进行图 片的切换。

#### 5.3 游戏界面

界面的标题,图标,背景的实现方法以及退出的功 能和主场景的相同。游戏界面的返回也是通过和选择关 卡界面的信号和槽函数的连接实现,返回按钮同样继承 于自定义按钮来实现音效和图片切换。显示关卡的控件 用标签类,对于字体的设置用字体类的接口函数可以设 置字体的大小,颜色等。金币的背景由 QPixmap 加载资 源文件的图片和标签类显示实现,调用标签类的接口函 数可以对图片的位置和大小进行调整。

对于金币显示颜色的实现通过加一个标志进行区别, 0 代表银币,1 代表金币,对金币赋初值过后放到二位数 组里用于后期的维护。点击金币进行翻转的特效由封装 的金币类进行实现。实现周围的金币也同时翻转的效果 可以通过对点击按钮的坐标计算出周围金币的坐标,然 后调用金币的翻转函数。当所有的金币都翻到同样的金 币面时,维护的二位数组的游戏的标志将改为 true 代表 游戏胜利。游戏胜利后会有一个胜利的图片下砸,图片 下砸的特效用 QPropertyAnimation 类实现 , 先设置特效 的事件间隔 , 特效的开始位置 , 特效的结束位置 , 特效 的缓和曲线 , 把这些设置好后就设置好了特效 .

# 5.4 关卡的初始设置

自定义一个新的类用来实现对关卡的初始化设置, 在类的构造函数中使用动态数组插入一个二位数组保存 关卡的属性,用 0, 1 表示该位置初始化的时候放的是金 币还是银币,然后用关联容器把对应的关卡的编号和位 置的属性封装,关卡的设置只需要修改二位数组的 0, 1 就可以了,游戏总共需要对 20 个关卡进行设置。

#### 5.5 金币类的封装

由于金币需要进行点击和翻转效果的添加,还需要 对金币的位置和金币的状态进行记录,所以必须自定义 封装一个金币类,在类的内部实现金币类的功能金币的

翻转效果由定时器类实现延时翻转,QPixmap 类在一段 时间内连续加载金币翻转的图片实现翻转的效果,并且 在翻转的同时还需要记录金币的状态。

# 6 测试及 bug 修改

在游戏代码编写完成之后需要对游戏的功能进行一 些测试和对游戏 bug 的修改。

由于自定义了按钮类,而且游戏里有的按钮继承于 这个类,按下按钮只会执行父类重新实现的功能,使得 按钮类原有的功能失效。问题的解决方法是让框架产生 的事件能够回传到父类继续进行事件的处理。

快速点击金币时周围的金币来不及跟着点击的金币 正常的翻转。问题的解决方法是对金币设置一个标志位, 当点击金币之后该金币将不能再次被点击,直到周围的 金币都翻转完成之后再对 该金币解除标志。

在游戏胜利后如果再次点击金币那么金币还是会接 着翻转,导致胜利框下砸后游戏界面处在不是完全是金 币的情况。问题的解决方法是在游戏胜利后对事先维护 的二位数组的金币实施禁用功能,这样金币就不能再点 击。

整个游戏的的前几关会比较的简单稍微的思考就能 过,但是越是后面的关卡难度越高,挑战性越大,需要 不断的思考游戏的逻辑才能完成。

#### 7 结束语

本文详细的介绍了怎样使用 QT 框架进行一款益智小 游戏的开发,该款小游戏所占用的硬件资源非常少,对 环境的要求也不太高,而且游戏的实现逻辑非常的益智。 美中不足的是这款游戏的内容不太丰富,特效,音效做 的过于简单,整个游戏的美观效果做的不太好,相比于 现在市场上大型的游戏还有许多不足。

这款游戏的开发成本较低,只需要熟悉 QT 的机制和 简单的编写代码的思维就可以了。这款游戏的代码不多 并且容易理解,还集成了 QT 大多数的基础知识, 对于初 学者来说比较友好。

# 【参考文献】

[1] 浅析 QT 入门之信号与槽机制 [J] . 贺志朋 . 山东工业技术 . 2016, 第 022 期

[2] 王建民 . 基于 Qt 的媒体播放器系统的设计 [C]. 微计算机信息,2000, 17(1) :84-86.[5] W. Richard

[3] 蔡志明,卢传富 . 精通 QT4 编程背景 [M]. 电 子工业出版社,2008:45-86.